À l'époque, pour le programme CARAPACE, on utilisait divers claviers « modifiés » (on collait des étiquettes sur certaines des touches). Les claviers ont changé et la disposition de plusieurs touches aussi. Il n'est donc plus évident d'obtenir certains caractères quand on utilise CARAPACE dans l'émulateur SheepShaver. Le tableau ci-dessous pourra vous aider à vous y retrouver.

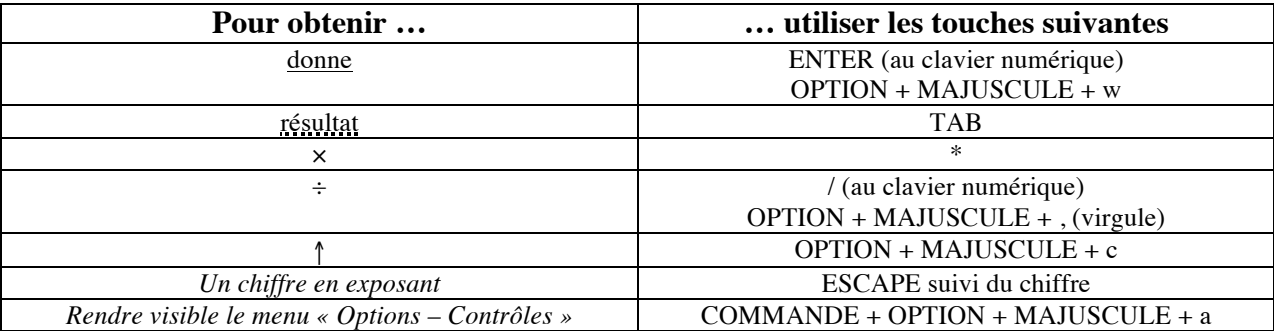

Assurez-vous toujours que l'item de menu

« Options – Contrôles »  $\rightarrow$  Clavier  $\rightarrow$  Universel soit bien sélectionné.